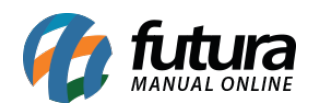

# **Sistema:** Futura Server

### **Caminho**: Relatórios>Vendas>Vendas Tabela de Preço

# **Referência:** FS189

### **Versão**: 2016.11.21

**Como funciona:** Esta tela de relatório foi desenvolvida com o objetivo de listar informações dos pedidos de venda realizados de um determinado período e separados por tabela de preço utilizada na venda.

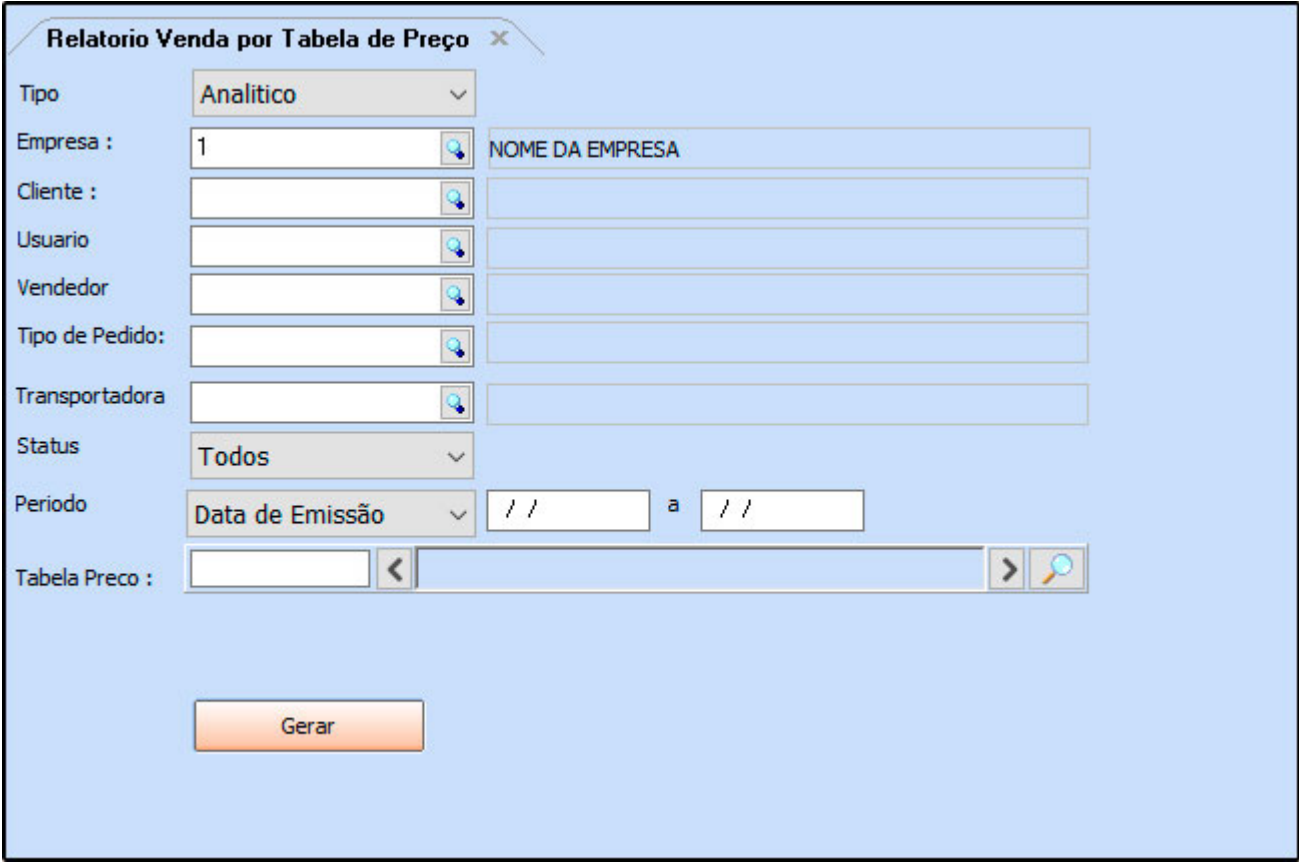

### **Modelo: Analítico**

Lista as informações de determinados pedidos de venda separando os produtos por tabela de preço e com informações detalhadas destes produtos. Para gerar esse relatório, é obrigatório preencher os filtros de tipo de pedido e tabela de preço.

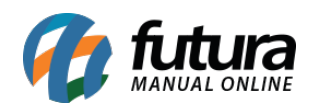

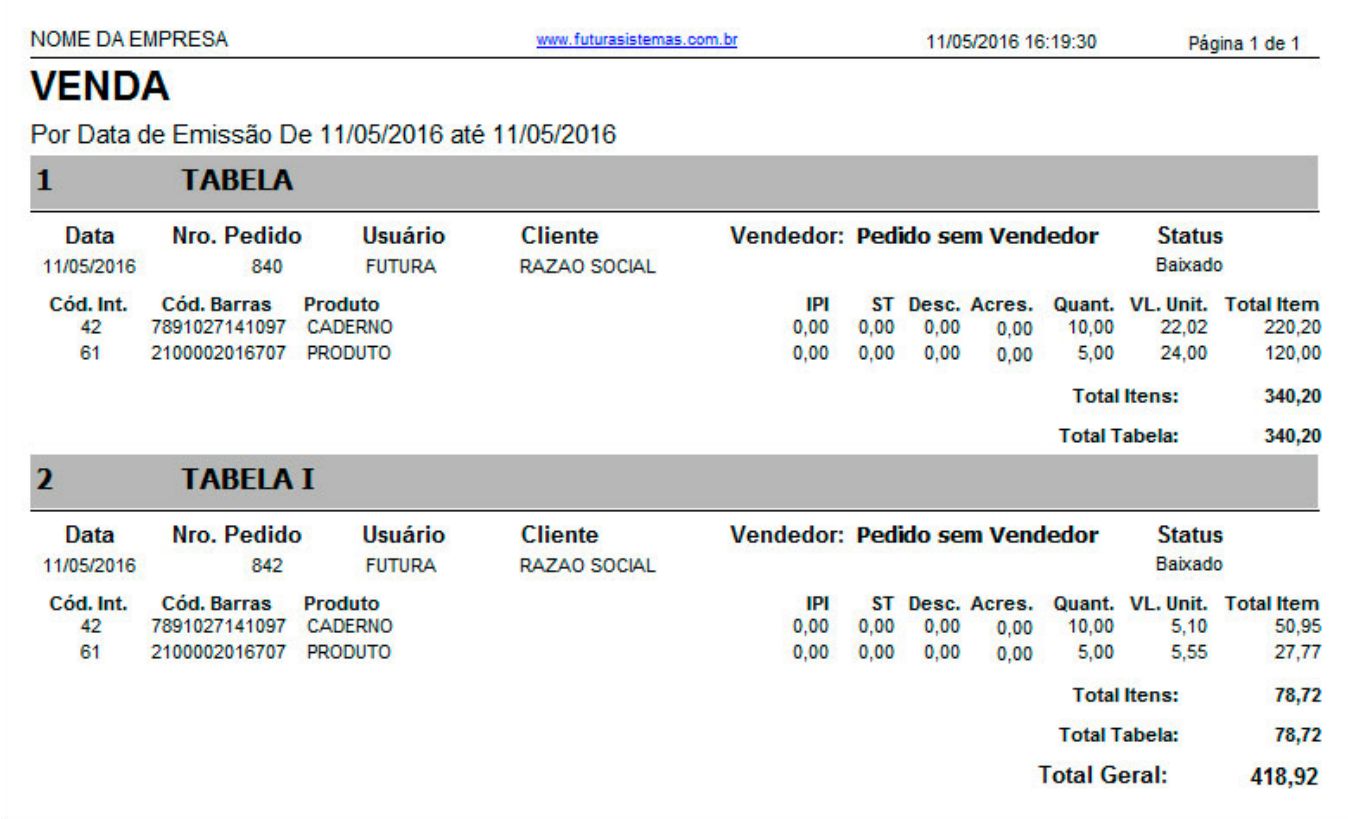

# **Modelo: Sintético**

Lista as informações dos pedidos de vendas efetuados separados por tabela de preço de forma resumida. Para gerar esse relatório, é obrigatório preencher os filtros de tipo de pedido e tabela de preço.

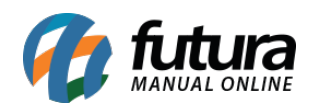

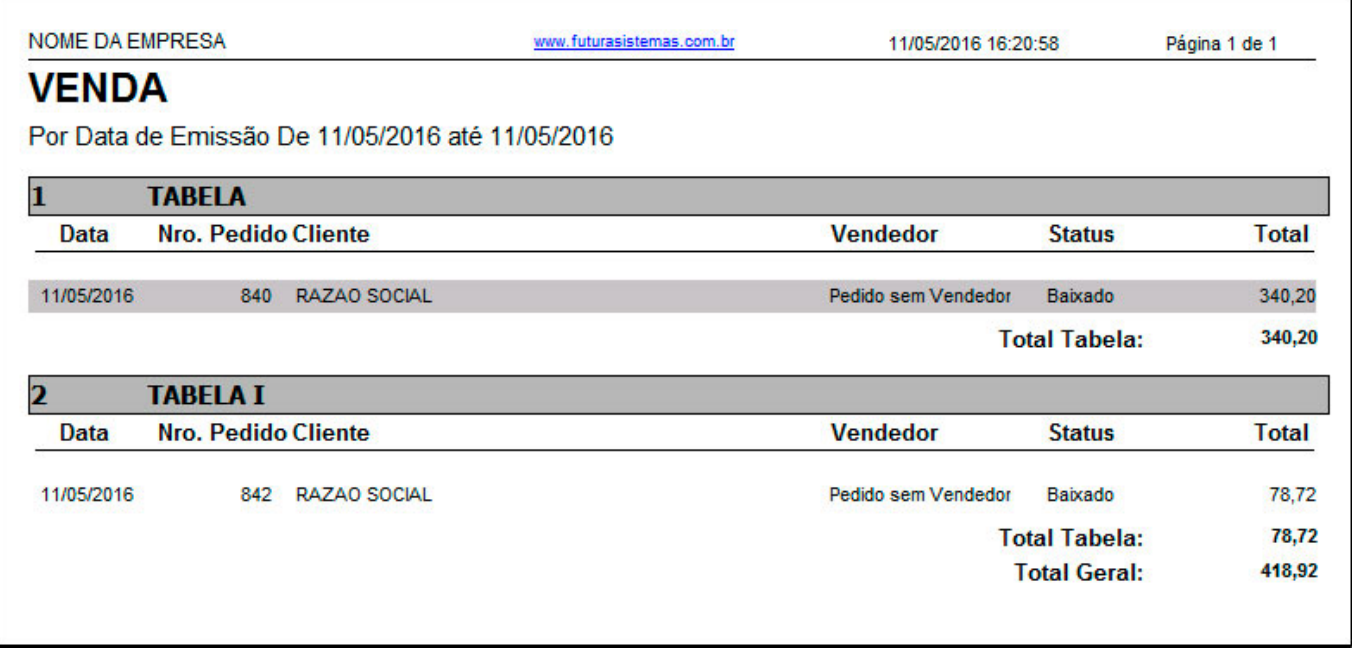